# **Technoton GNOM DDE/DP S7 Axle Load Sensors**

[Main Page](https://wiki.teltonika-gps.com/view/Main_Page) > [Accessories](https://wiki.teltonika-gps.com/view/Accessories) > **Technoton GNOM DDE/DP S7 Axle Load Sensors**

# **Contents**

- [1](#page--1-0) [Introduction to the product](#page--1-0)
- [2](#page--1-0) [Declaration of Compatibility](#page--1-0)
- [3](#GNOM_DDE.2FDP_S7_axle_load_sensor_connection) [GNOM DDE/DP S7 axle load sensor connection](#GNOM_DDE.2FDP_S7_axle_load_sensor_connection)
- [4](#page--1-0) [Teltonika FMB connection](#page--1-0)
- [5](#page--1-0) [Terminal configuration and fuel level sensor calibration](#page--1-0)
	- [5.1](#page--1-0) [Terminal settings in the Configurator](#page--1-0)
	- o [5.2](#page--1-0) [Connection of the axle load sensor to the terminal](#page--1-0)
		- [5.2.1](#page--1-0) [GNOM DDE S7](#page--1-0)
		- [5.2.2](#page--1-0) [GNOM DP S7](#page--1-0)
- [6](#page--1-0) [Data on the telematics server](#page--1-0)
	- [6.1](#page--1-0) [Temperature sensor configuration](#page--1-0)
	- [6.2](#page--1-0) [Configuration of the axle load sensor in the pneumatic system](#page--1-0)
	- [6.3](#page--1-0) [DTCs mask sensor configuration](#page--1-0)

### **Introduction to the product**

GNOM DDE S7 and GNOM DP S7 Axle Load Sensors connected to FMB using the Bluetooth® interface.

 $\times$   $\times$ 

## **Declaration of Compatibility**

 $\times$   $\times$ 

## **GNOM DDE/DP S7 axle load sensor connection**

GNOM DDE S7 axle load sensor is to be switched to the Working mode according to the operation manual.

To obtain the MAC address of the GNOM DDE S7 axle load sensor, you need to transfer the sensor number from decimal to hexadecimal code.

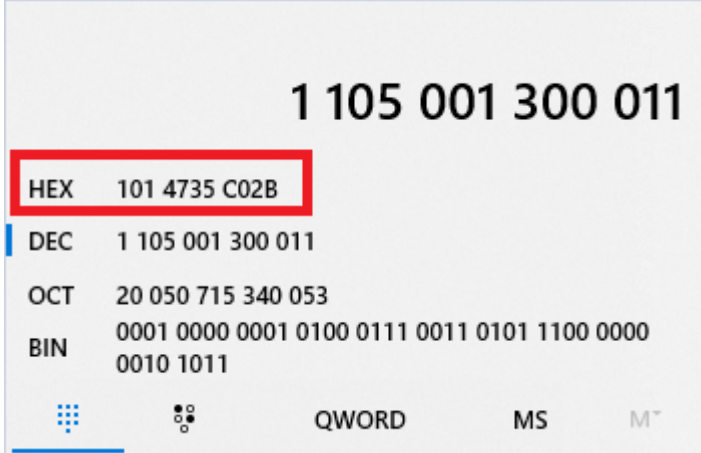

# **Teltonika FMB connection**

Insert a SIM card and supply power to the TELTONIKA terminal.

#### $\times$  **NOTE: Firmware 03.27.01 Rev:00 or latest.**

# **Terminal configuration and fuel level sensor calibration**

#### **Terminal settings in the Configurator**

Configure the GPRS data of the SIM card operator and the address of the telematic server:

#### **NOTE: Configurator v1.6.4B.3.27 R2 or latest according to the firmware version.**  $\pmb{\times}$

Choose the protocol as shown below:

 $\pmb{\times}$ 

#### **Connection of the axle load sensor to the terminal**

Put the sensors near the terminal. Make 'Discovering' of the sensors:

 $\pmb{\times}$ 

 $\pmb{\times}$ 

Fill the MAC address in the field:

 $\pmb{\times}$ 

#### **GNOM DDE S7**

Configure the terminal for the data transfer from the axle load sensor:

 $\pmb{\times}$ 

Up to 4 GNOM DDE S7 sensors can be connected. The sensor settings are similar; you only need to change the MAC address.

None PGN number (63285);

Temperature - temperature С0 GNOM DDE S7;

Custom1 - Pressure in the pneumatic system, kPa;

Custom2 - DTCs mask;

Custom3 - Lateral acceleration m/s2 (reserve);

Custom4 - Longitudinal acceleration m/s2 (reserve);

Custom5 - Vertical acceleration m/s2 (reserve);

Pneumatic pressure, temperatures, and DTCs mask are displayed in the configurator. Press Low button to select the parameter to be sent to the server.

BLE Temperature 1 - temperature С0; BLE Custom1 - pressure in the pneumatic system, kPa; BLE 1 Custom2 - DTCs mask.

Currently the accelerometer is not implemented in the current GNOM DDE S7 firmware: Custom3 - Lateral acceleration m/s2 (reserve); Custom4 - Longitudinal acceleration m/s2 (reserve); Custom5 - Vertical acceleration m/s2 (reserve); FFFF (65535) values are transmitted on three planes.

 $\pmb{\times}$ 

#### **GNOM DP S7**

Configure the terminal for the data transfer from the axle load sensor GNOM DP S7:

 $\pmb{\times}$ 

Up to 4 GNOM DP S7 sensors can be connected. The sensor settings are similar; you only need to change the MAC address.

None-number PGN (63304); Temperature – Temperature С0 GNOM DP S7; Custom1 - Deflection angle, degrees; Custom2 - DTCs mask.

Pneumatic pressure, temperatures, and DTCs mask are displayed in the configurator. Press Low button to select the parameter to be sent to the server.

BLE Temperature 1 - temperature C0; BLE Custom1 - pressure in the pneumatic system, kPa; BLE 1 Custom2 - DTCs mask.

 $\pmb{\times}$ 

# **Data on the telematics server**

Sign in the terminal on the telematics server. Configure the temperature, pressure, DTCs mask sensors.

The data on the server will look like:

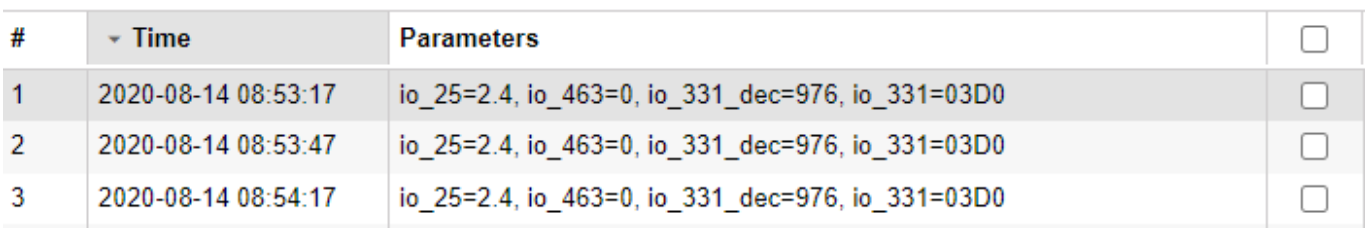

Sensors configuration:

 $\pmb{\times}$ 

#### **Temperature sensor configuration**

 $\pmb{\times}$ 

#### **Configuration of the axle load sensor in the pneumatic system**

 $\pmb{\times}$ 

Create a calculation table for the axle load. The ratio of the angle of rotation and axle load is obtained:

 $\pmb{\times}$ 

#### **DTCs mask sensor configuration**

 $\pmb{\times}$ 

The data will look like this:

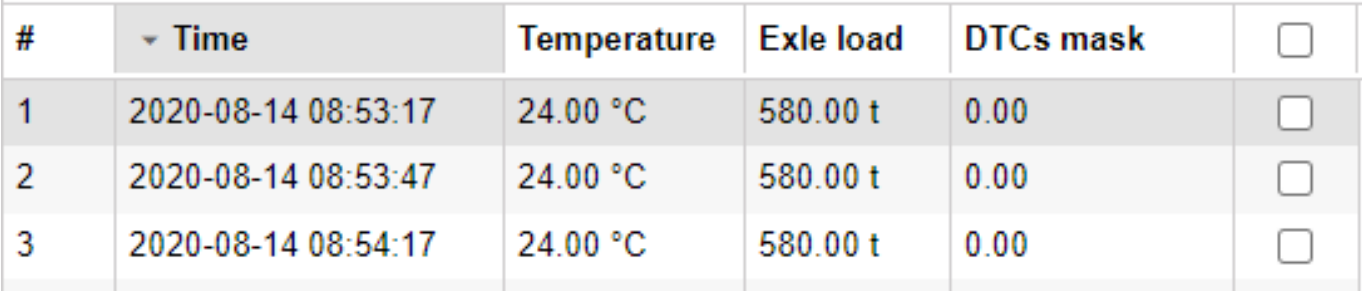